## Joining a Community of Practice on the IBP portal

#### This help page is also available online.

Go to www.IntegratedBreeding.net and log in. If you do not have an account, please refer to the Registration help page. Select 'Peer Communities' from the 'Community Resources' drop-down menu

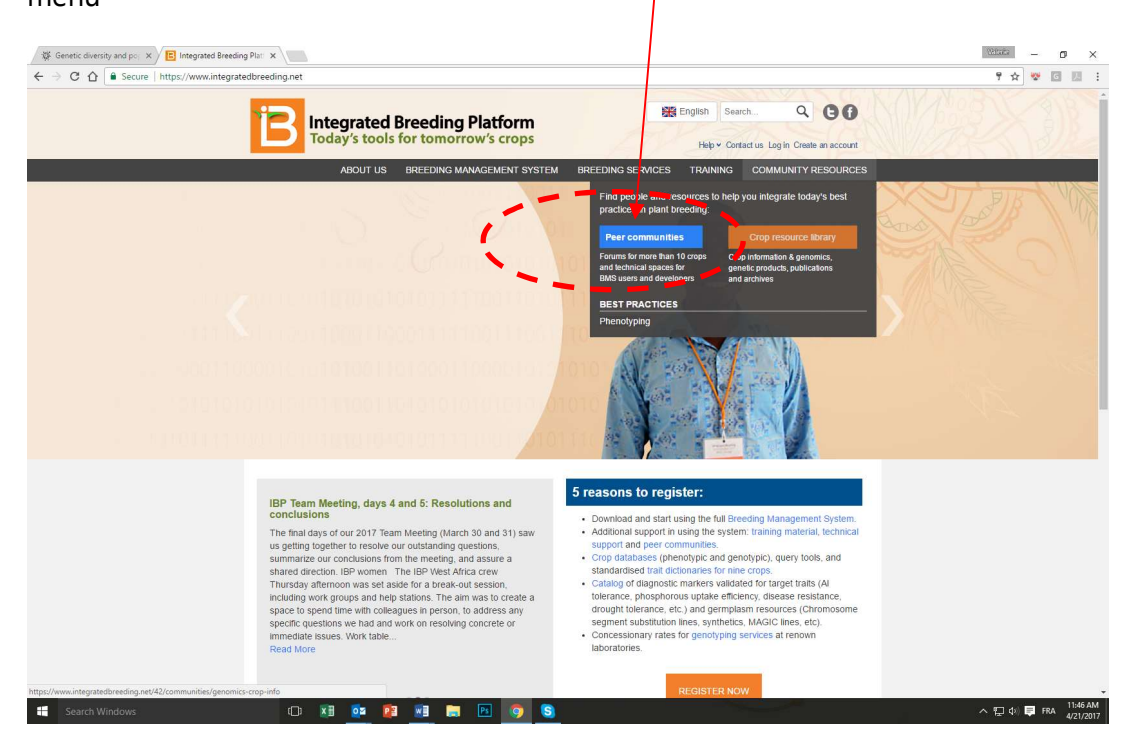

### Select the Community of practice you would like to join

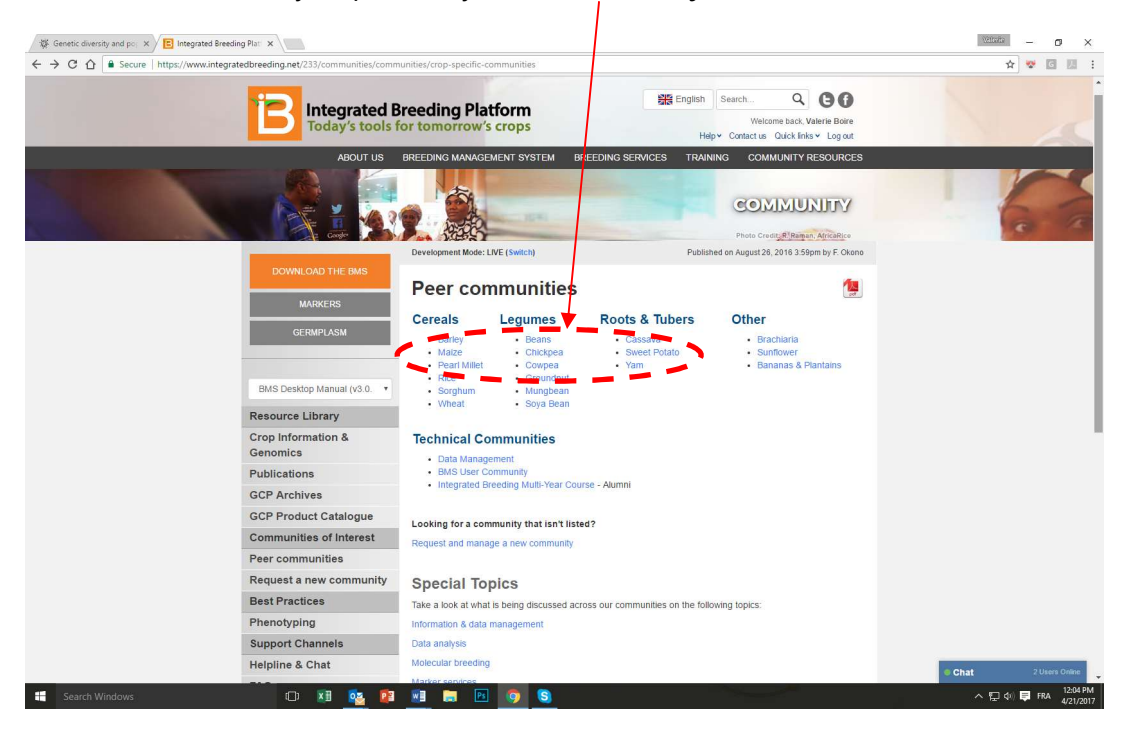

### Joining a Community of Practice on the IBP portal

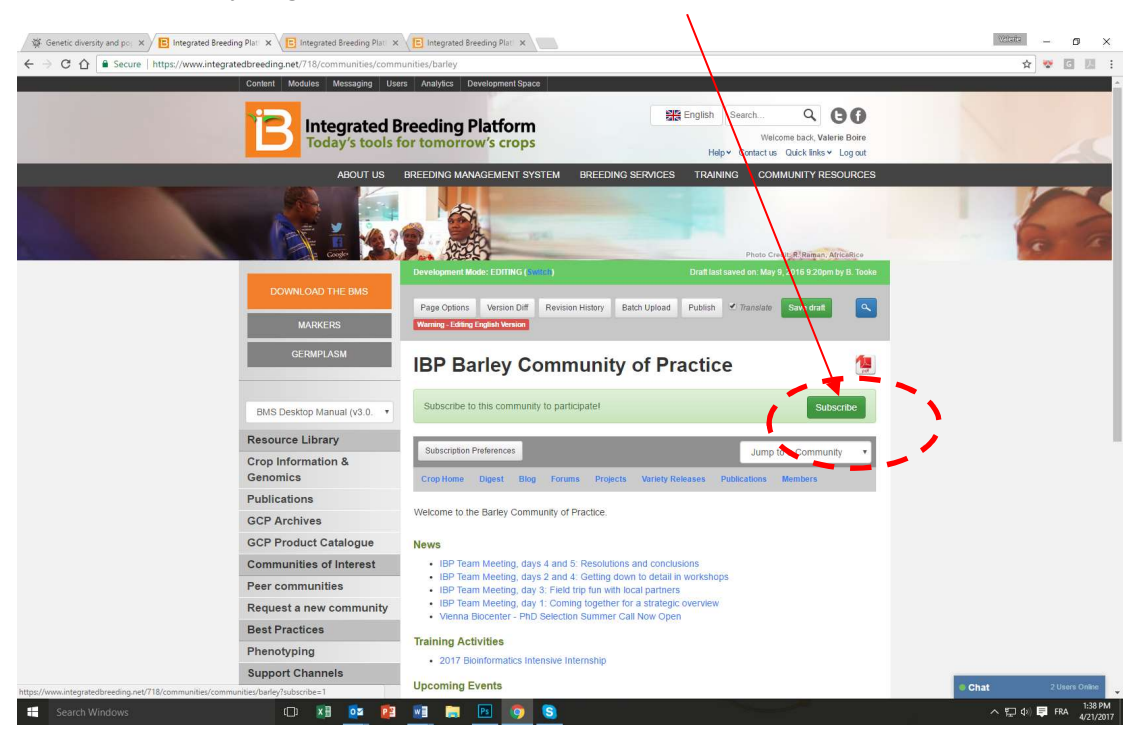

In the community page, click on the 'Subscribe' button

#### You're all done!

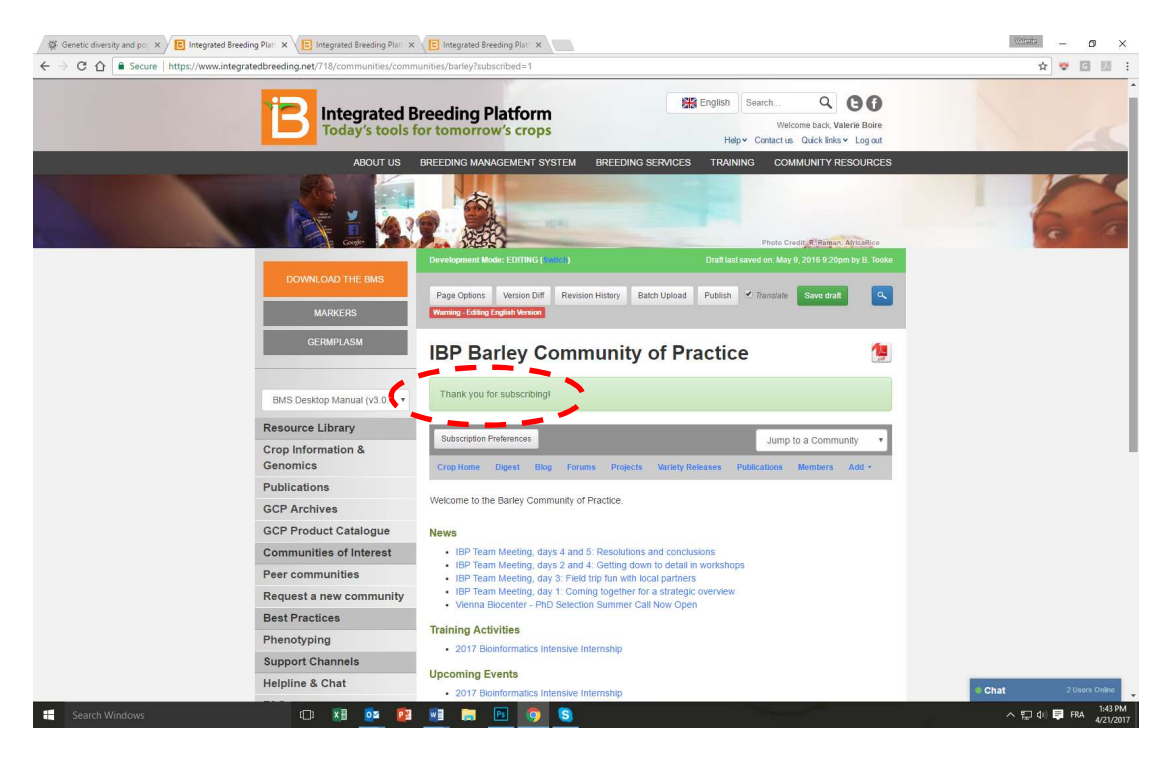

# Joining a Community of Practice on the IBP portal

## Other available help pages:

Registering as a member on the IBP Portal

Adding a publication to the Library

Publishing a blog post

Customizing your email signature in GMAIL | OUTLOOK